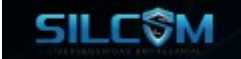

# **MANUAL DE ATAQUES DE CIBERSEGURIDAD PARA DISPOSITIVOS ANTI-DOS**

Ataques enfocados en probar la seguridad de dispositivos Anti-DOS

**Juan Oliva**

**[@jroliva](https://www.linkedin.com/in/juan-oliva-45347031/) Security Consultant / Technical Writer [www.silcom.com.pe](http://www.silcom.com.pe/) [www.silcomco.com](https://www.silcomco.com/)**

> **Enero 2024 V1.0**

# Índice de Contenidos

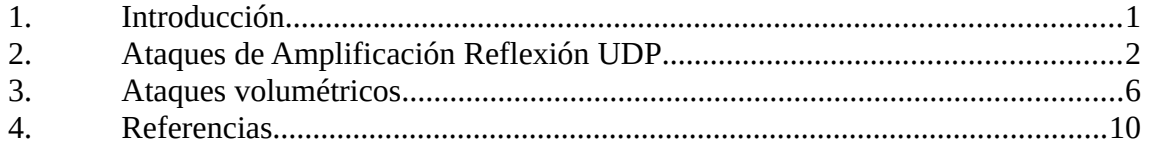

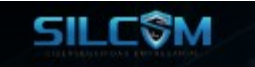

## **Descargo de responsabilidad**

Todo el contenido de este documento es el resultado de investigación con fines didácticos y educativos. El autor no se hace responsable por el uso del conocimiento contenido en el siguiente documento.

La información contenida debe ser utilizada únicamente para fines éticos, todo descubrimiento realizado en el documento, ha sido usado de forma legal y en entornos controlados.

SILCOM no es el autor directo de ninguno de los descubrimientos expuestos, ni de las herramientas demostradas.

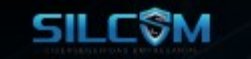

# <span id="page-3-0"></span>**1. Introducción**

El objetivo del presente documento es proporcionar una guía práctica para validar la seguridad que brindan los dispositivos Anti-DOS, Así mismo aprender a desarrollar los entornos la ejecución de pruebas controladas a este tipo de dispositivos desde la perspectiva de un Pentester / Red Teamer / Blue Teamer.

El espíritu de las pruebas es trabajar colaborativamente el equipo de especialistas en ataques "Pentesters", con el equipo de defensa "Administradores de red, equipos de SOC, Blue Team", es decir el equipo que gestiona los eventos de la solución Anti-DOS.

La misma representa una recopilación de diversos ataques vigentes, los cuales han sido probados y modificados tratando de aplicar una metodología sencilla y que sobre todo provea un marco de referencia para la evaluación de seguridad en este tipo de dispositivos, es decir no está enfocado a un dispositivo en particular y puede estar enfocado a cualquier marca del mercado.

#### **Acerca de ataques DOS.**

Los ataques DOS (Denial-of-service attack) y/o ataques de negación de servicio distribuido (DDoS) hoy representan una gran preocupación para las empresas ya que afectan directamente a la disponibilidad y conectividad de los servicios que una empresa puede ofrecer, Así mimos pueden ser usados como fachada para cubrir otros tipos de ataques ( como el robo de información) en el momento que estén sucediendo.

#### **Dispositivos Anti-DOS**

El mayor problema de este tipo de ataques, es que los dispositivos tienen que tener la capacidad de distinguir el tráfico malicioso del tráfico normal, además de identificar el tráfico proveniente del ataque con respecto al tráfico real de los usuarios. Por este motivo existen diversos tipos de soluciones para poder mitigar estos ataques, en primera instancia se podrían diferenciar en dos tipos: soluciones "legacy" instaladas en infraestructura propia, y soluciones "cloud" que funcionan como un servicio dentro de la nube del proveedor.

Juan Oliva [@jroliva](https://www.linkedin.com/in/juan-oliva-45347031/)

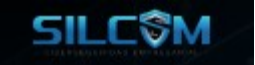

# <span id="page-4-0"></span>**2. Ataque por Amplificación Reflexión DNS**

#### **2.1.- Arquitectura del ataque.**

Funciona aprovechando un servicio DNS vulnerable a recursividad. A través de este protocolo, un atacante envía consultas DNS a los servidores DNS vulnerables con el nombre de dominio con destino hacia una dirección IP victima (no necesariamente relacionada con el dominio) luego el servidor DNS refleja, envía y amplifica los paquetes no solicitados (resolución) hacia la IP victima.

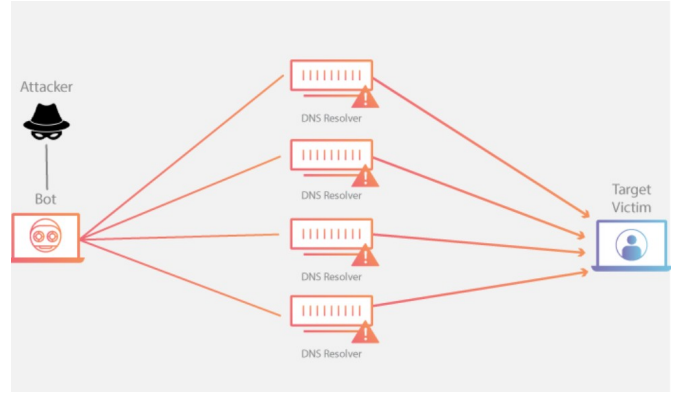

Arquitectura del ataque.

#### **DNS Recursivo.**

Una búsqueda de DNS recursiva ocurre cuando un servidor DNS se comunica con varios otros servidores DNS para buscar una dirección IP y devolverla al cliente. Permitir consultas DNS recursivas contra servidores DNS abiertos crea una vulnerabilidad de seguridad.

#### **2.2.- Configuración del servidor atacante.**

En este caso, usaremos un servidor con sistema operativo Linux con distribución Debian, se recomienda mínimo 02 Cores con 2GB de memoria RAM y 4 Terabyte de ancho de banda.

Para ello se usará el proveedor en la nube vultr.com en donde seleccionamos el tipo de servidor y/o VPS a desplegar de la siguiente forma:

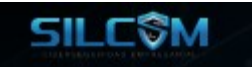

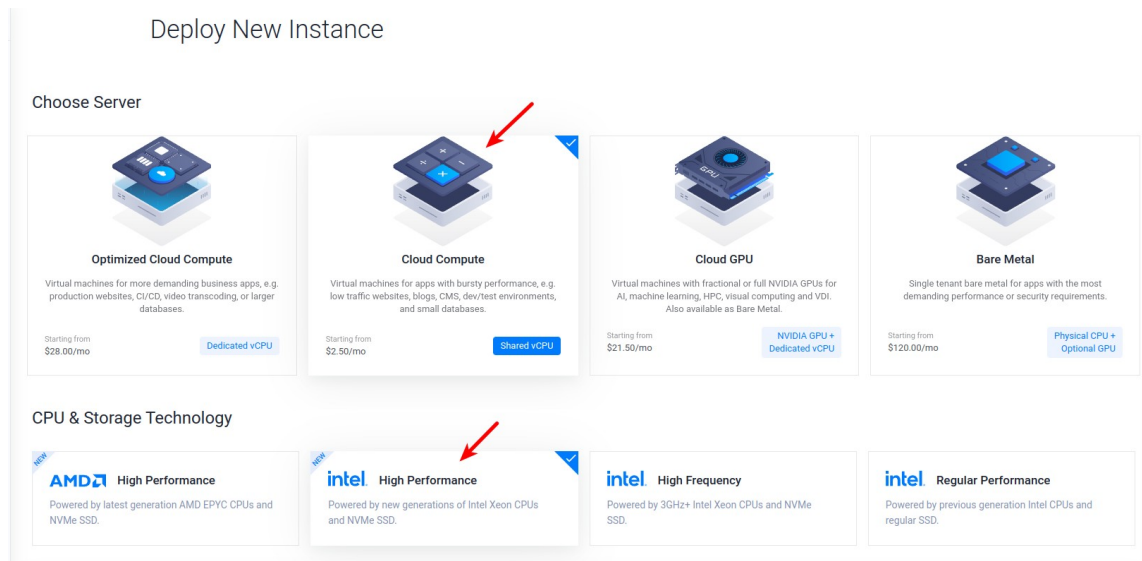

Ahora seleccionamos el tipo de sistema operativo y las capacidades del VPS.

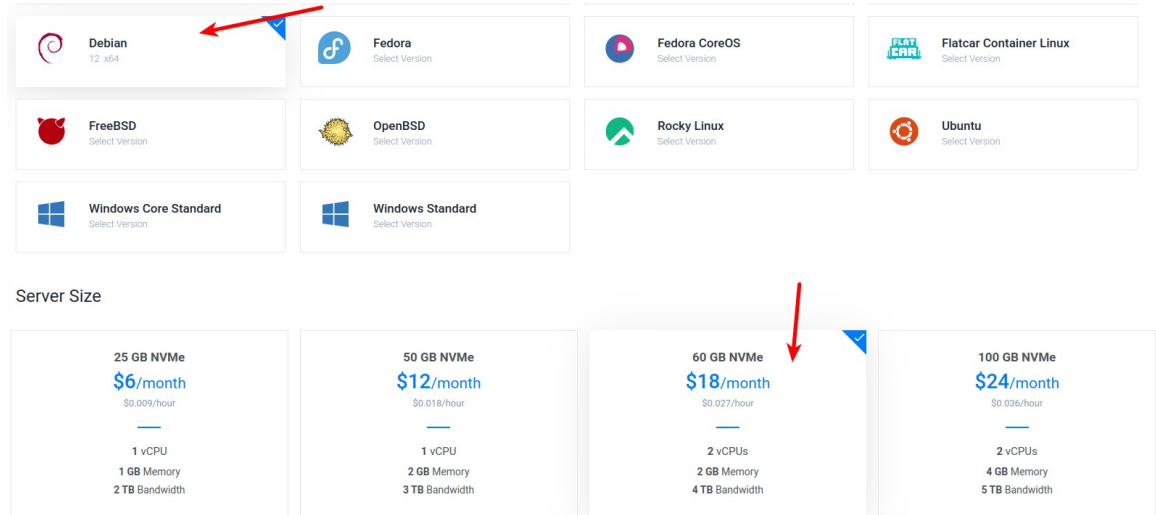

Nota: La ventaja de este tipo de servicio es que solo pagamos por el tiempo que lo usamos, luego es posible eliminar la instancia que hemos creado.

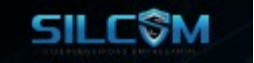

A nivel de software se instalará el servicio DNS de la siguiente forma.

#### **apt-get install bind9**

Luego configuraremos el servicio DNS con la opción de recursividad\* en el archivo "named.conf" de la siguiente forma:

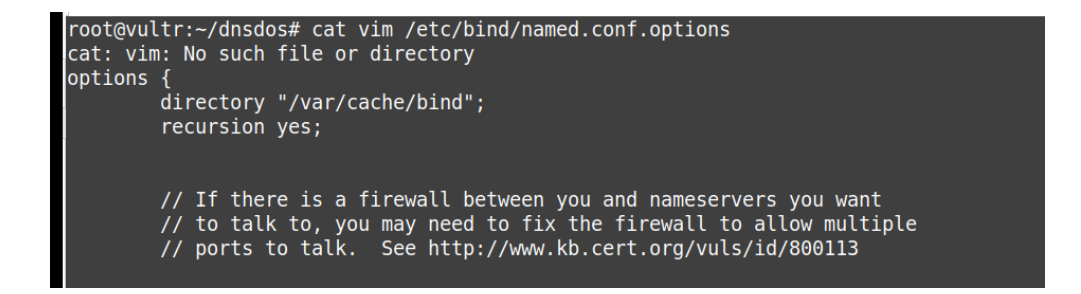

Luego será necesario reiniciar el servicio DNS, verificar la configuración y finalmente escanear el servicio para verificar que existe la recursividad.

**systemctl restart named named-checkconf nmap -sU -p 53 --script=dns-recursion 127.0.0.1**

#### **2.3.- Ejecución del test de ataque.**

Para realizar la prueba de concepto, vamos a usar una herramienta para ataques de reflexión de DNS distribuido desarrollada por Noptrix ( <https://www.majorsecurity.net/>)

Para lo cual previamente compilaremos la herramienta de la siguiente forma :

**mkdir dnsdos ; cd dnsdos wget <https://raw.githubusercontent.com/rodarima/lsi/master/p2/dnsdrdos.c> gcc dnsdrdos.c -o dnsdrdos.o -Wall -ansi**

Como resultado tendremos el binario llamado "**dnsdrdos.o**"

Ahora será necesario configurar el servidor DNS que se utilizará para reflejar la petición, el cual será la misma dirección IP de la maquina local.

![](_page_6_Picture_92.jpeg)

![](_page_7_Picture_0.jpeg)

Finalmente iniciamos la prueba de concepto:

![](_page_7_Picture_2.jpeg)

Parámetros del programa:

-s: Dirección IP a la cual amplifica el ataque.

- -d: Dominio al cual se refleja el ataque.
- -l: Cantidad de paquetes bytes enviados.

## **2.4.- Respuesta del dispositivo Anti-DOS**

Una vez en ejecución el ataque, es necesario analizar el tráfico enviado y verificar que el dispositivo de protección ha reaccionado.

En el equipo atacante es posible verificar el envío de los paquetes usando la herramienta "tcpdump" en donde se podrá visualizar que los paquetes están siendo rechazados ( el comportamiento ideal) por el dispositivo de protección, como se muestra a continuación :

![](_page_7_Picture_64.jpeg)

Como se puede apreciar, el dispositivo de defensa está rechazando los paquetes enviados.

Nota: Un detalle importante a tener en cuenta es que va depender mucho del proveedor cloud, si este va permitir la salida de este tipo de tráfico.

![](_page_8_Picture_0.jpeg)

De esta forma concluye esta prueba.

## <span id="page-8-0"></span>**3. Ataques volumétricos.**

#### **3.1.- Arquitectura del ataque.**

Un ataque volumétrico funciona enviando una cantidad indiscriminada de paquetes de tipo UDP con el objetivo de saturar el ancho de banda del enlace y la capacidad de procesamiento de la infraestructura que se protege.

![](_page_8_Figure_5.jpeg)

#### **3.2.- Configuración del servidor atacante.**

En este tipo de prueba no es necesario la configuración de algún tipo de servicio en especial, seguiremos usando la maquina con distribución Linux Debian, se recomienda mínimo 04 CPU con 8GB de memoria RAM y 6 Terabyte de ancho de banda.

Para ello se usará el proveedor en la nube vultr.com en donde seleccionamos el tipo de servidor y/o VPS a desplegar de la siguiente forma:

![](_page_8_Figure_9.jpeg)

![](_page_9_Picture_0.jpeg)

Ahora seleccionamos el tipo de sistema operativo y las capacidades del VPS.

![](_page_9_Picture_2.jpeg)

Nota: La ventaja de este tipo de servicio es que solo pagamos por el tiempo que lo usamos, luego es posible eliminar la instancia que hemos creado.

## **3.3.- Ejecución del test de ataque.**

Para realizar la prueba de concepto, vamos a usar un script escrito en lenguaje de programación "perl" el cual genera un envío de inundación de paquetes UDP.

Para lo cual previamente descargaremos el script de la siguiente forma:

```
mkdir dnsdos ; cd dnsdos
wget https://github.com/th3gundy/DDoS-Scripts/blob/master/flood.pl
```
Nota importante es que en función a la distribución de Linux usada será necesario instalar alguna dependencia relacionada con perl como es en este caso.

![](_page_9_Picture_9.jpeg)

Parámetros del ataque Dirección IP a la cual se enviará el ataque: 191XXX.XXX.XXX Configuración de puertos aleatorios de envío: 0 Cantidad de paquetes enviados por sondas: 9999

![](_page_10_Picture_0.jpeg)

Ejecución de tiempo indeterminado del envío de sondas: 0

## **3.4.- Respuesta del dispositivo Anti-DOS**

Para lograr analizar el tráfico enviado y verificar que el dispositivo de protección ha reaccionado y está rechazando los paquetes, usaremos "tcpdump" como se muestra a continuación :

![](_page_10_Picture_27.jpeg)

Cantidad de paquetes bloqueados.

![](_page_10_Picture_28.jpeg)

![](_page_11_Picture_0.jpeg)

## Ancho de banda enviado.

![](_page_11_Picture_23.jpeg)

Nota: Un detalle importante a tener en cuenta es que va depender mucho del proveedor cloud, si este va permitir la salida de este tipo de tráfico.

De esta forma concluye esta prueba.

![](_page_12_Picture_0.jpeg)

# <span id="page-12-0"></span>**4. Referencias.**

<https://www.cloudflare.com/es-es/learning/ddos/dns-amplification-ddos-attack/>

<https://www.cloudflare.com/es-es/learning/dns/what-is-recursive-dns/>

<https://www.majorsecurity.net/>

<https://www.stackscale.com/es/blog/ataques-ddos/>

<https://github.com/th3gundy>

<https://www.vultr.com/>